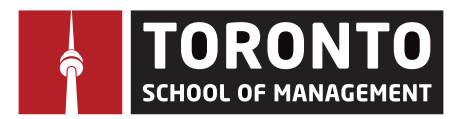

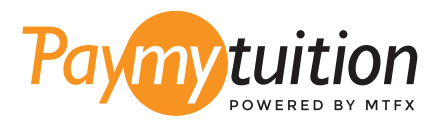

# Cómo hacer tu pago

Pagar la matrícula con PayMyTuition es seguro, rápido y conveniente. Sigue los sencillos pasos que se muestran a continuación para completar tu pago:

#### **INGRESA EL NOMBRE DE TU INSTITUCIÓN** 1

Ingresa a **paymytuition.com**. En el menú selecciona **Toronto School of Management**, luego ingresa el monto de tu pago y el país desde el que estás pagando.

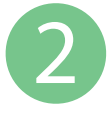

### **SELECCIONA EL MÉTODO DE PAGO**

Revisa las opciones de pago proporcionadas y selecciona tu método de pago preferido. Las opciones de pago incluyen transferencias bancarias, tarjetas de débito / crédito en tu moneda local, pagos por eWallet y otras opciones locales.

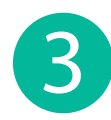

#### **INGRESA TU INFORMACIÓN**

Ingrese tu información básica incluyendo número de estudiante. Incluiremos esta información en tu pago para que el equipo de Toronto School of Management pueda identificarlo fácilmente.

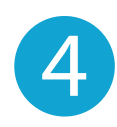

## **REALIZA TU PAGO**

Sigue las instrucciones proporcionadas para enviar tus fondos a **PayMyTuition** a través de tu método de pago seleccionado.

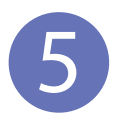

#### **SEGUIMIENTO Y CONFIRMACIÓN**

Realiza un seguimiento de tu pago iniciando sesión en tu **Panel de control PayMyTuition** en cualquier momento. Recibe mensajes de texto SMS, actualizaciones de estado de correo electrónico y confirmación de cuándo se

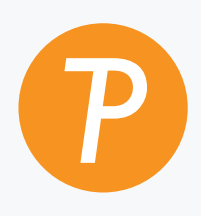

#### **Paymy**tuition

EUA y Canadá número gratuito: 1.855.663.6839 Llamada local EUA: + 201.209.1939 Correo electrónico: support@paymytuition.com Web: www.paymytuition.com Llamada local Canadá: + 905.305.9053

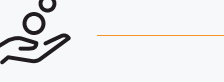

**Excelentes tarifas**

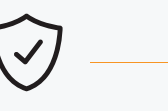

**Seguridad Servicio**

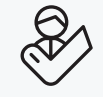